## 西尾市のLINE公式アカウントを友だちに追加する ①-1

## 下記の手順で「西尾市」の友だち登録を行って下さい。

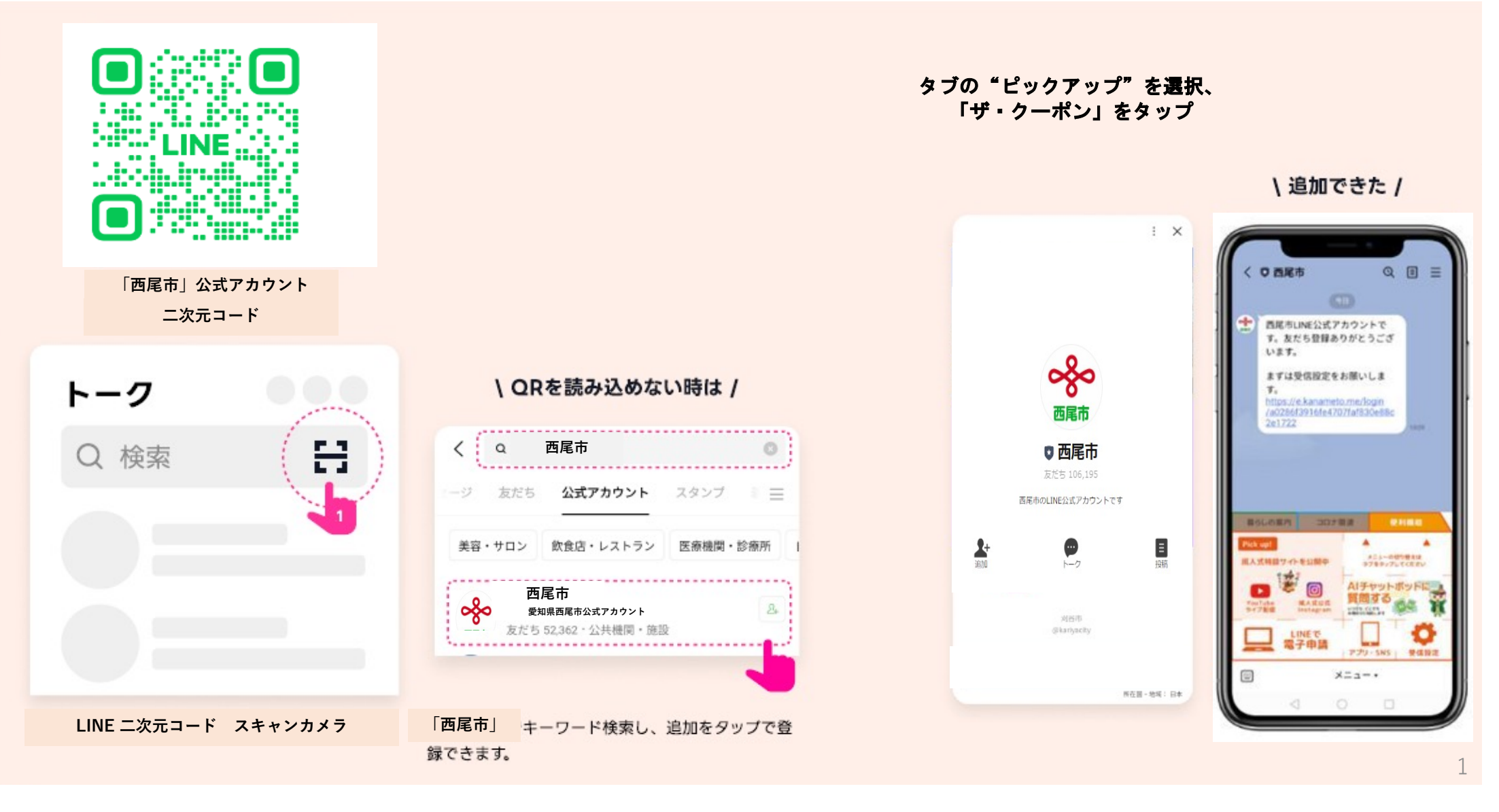

## ①-2 西尾市デジタルクーポン「にしお得ーポン」を認証する **トク**

友だち登録した西尾市のLINEメニューから「にしお得ーポン」アプリを認証する **トク**

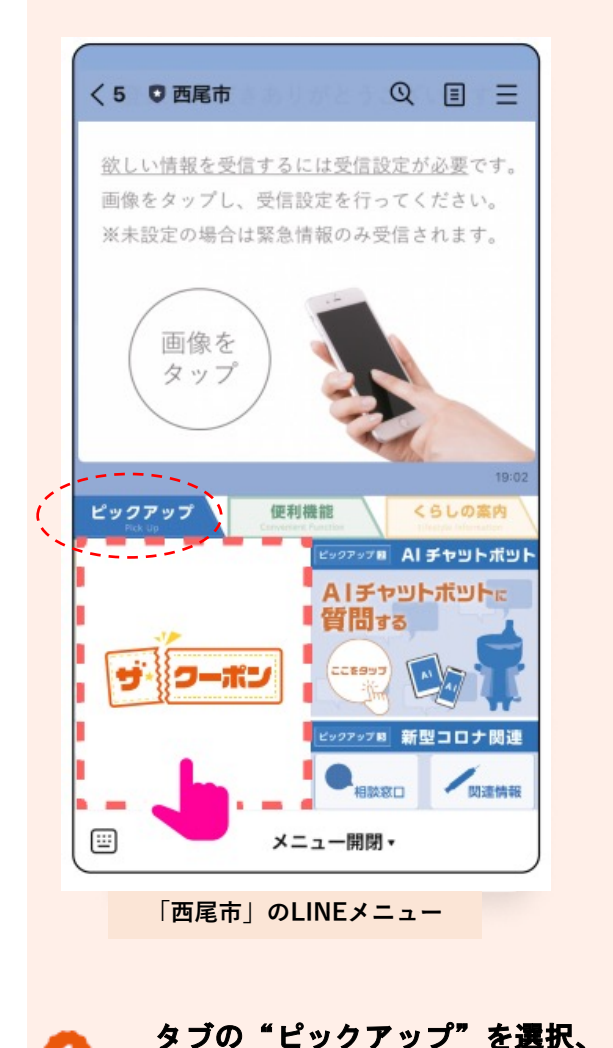

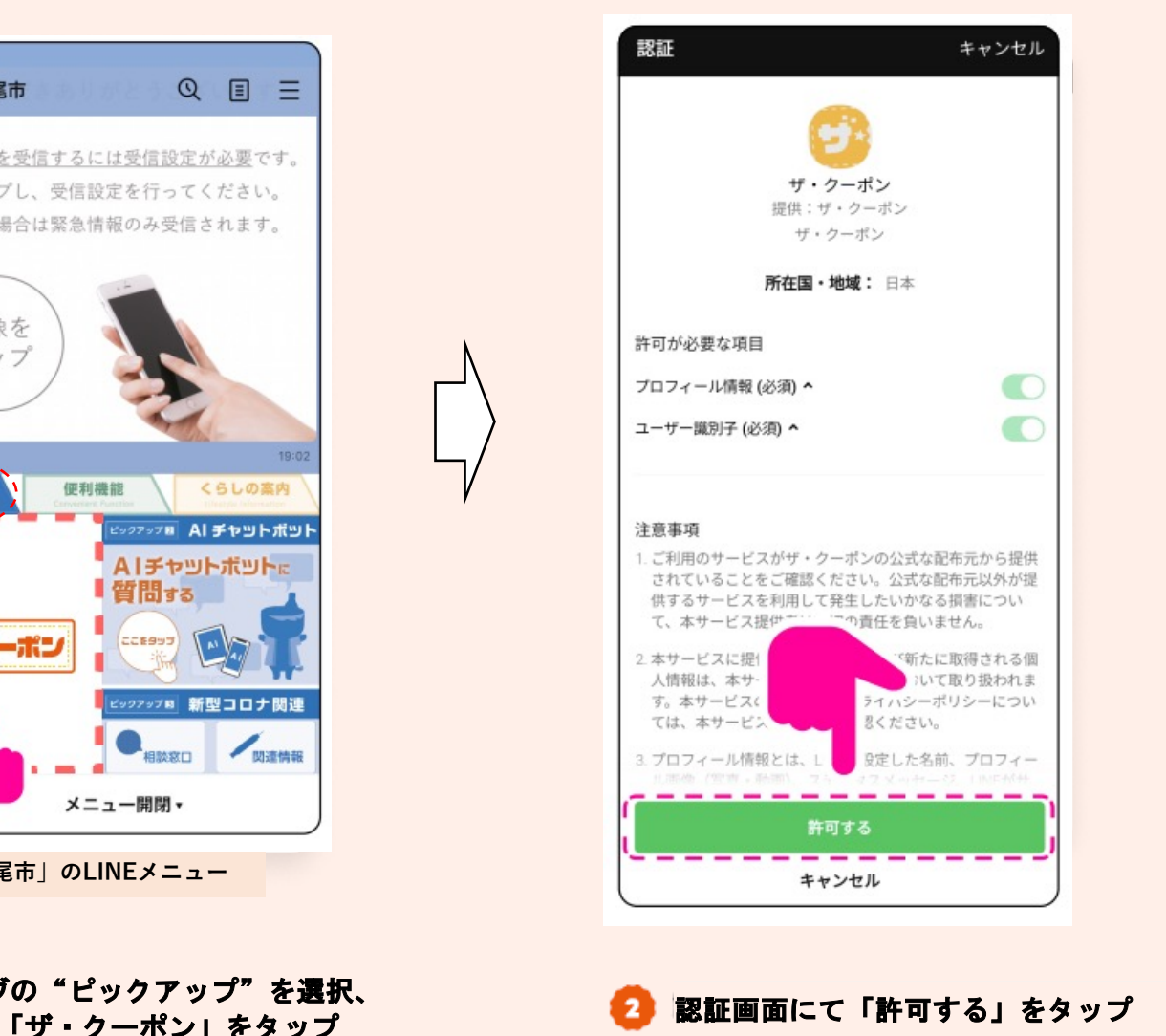

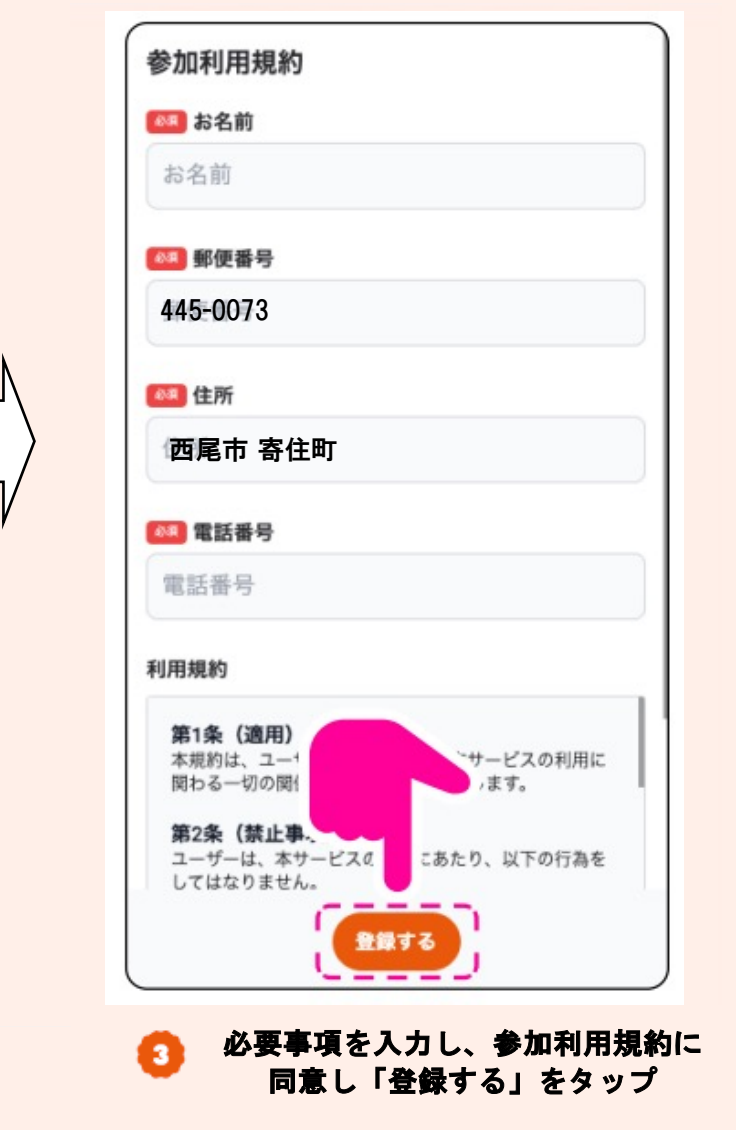

(クーポンメニューの画像は変更となる場合があります)

## ①-3 クーポンの確認

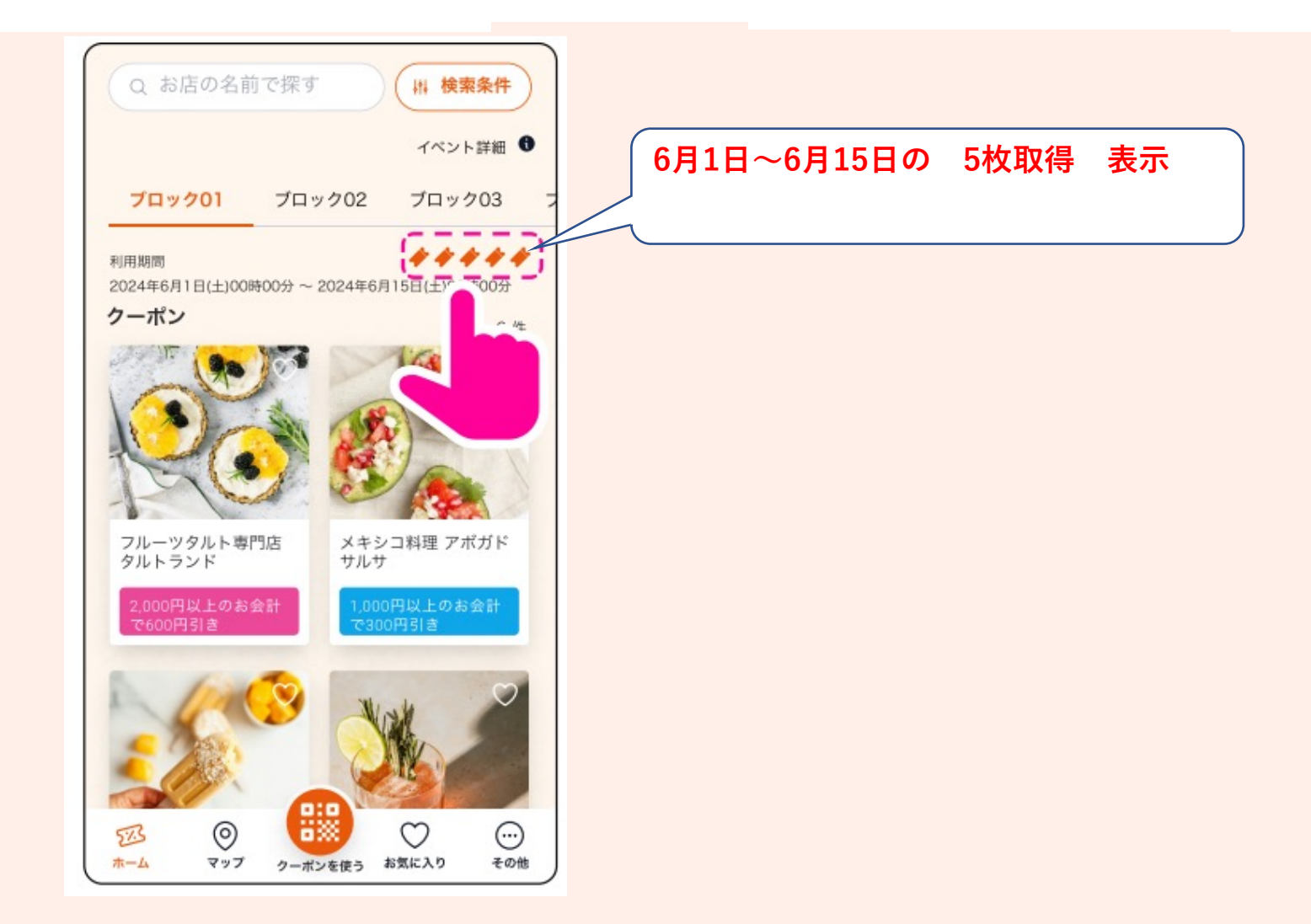

1300円×5枚のクーポンが表示される